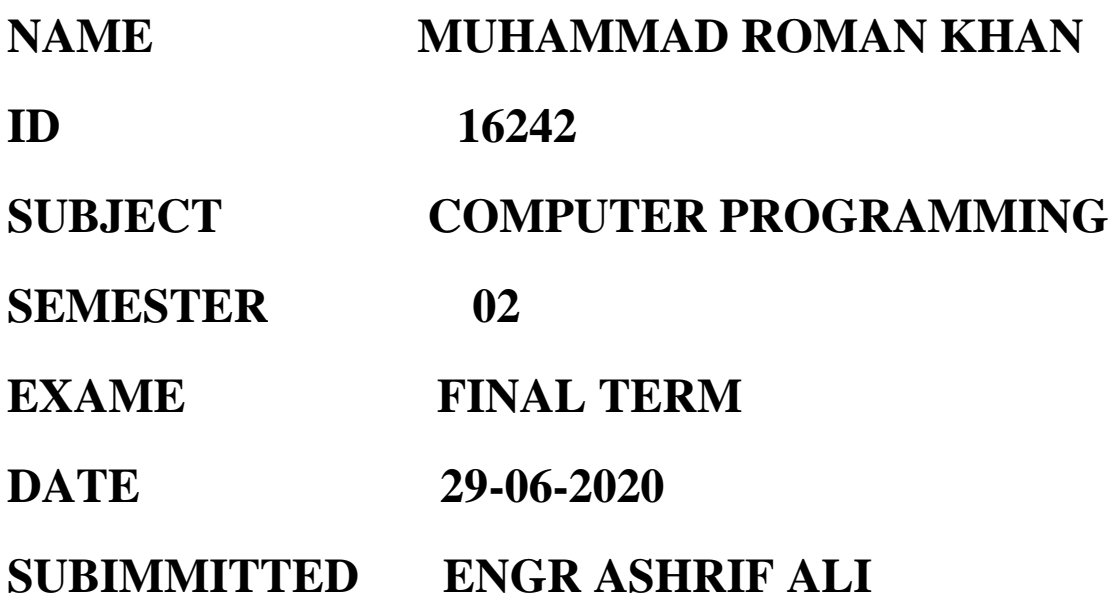

# **Q1 (A) what are the Basic Plots and Graphs of MATLAB? (ANS)**

#### **The Basic Plots and Graphs of MATLAB**

Following table describes basic plots and graphs. box - Axis border errorbar - Plots error bars along curve hold - Retains current graph while adding new graphs line - Creates line object LineSpec (Line Specification) - Syntax of Line Specification String loglog - Log to log scale plot plot - 2-D line plot plot3 - 3-D line plot plotyy - 2-D line plots with y-axis on both left and right side polar - Polar coordinate plot semilogx - Semilogarithmic plot semilogy - Semilogarithmic plot subplot - Creates axis in tiled positions xlim - Sets or queries x-axis limits ylim - Sets or queries y-axis limits zlim - Sets or queries z-axis limits

### **Q1 (b) Plot the function;**

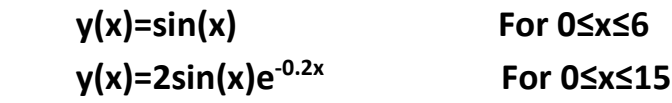

### **(Ans)**

 $X =$  linspace(0 : 6 : 15); % Create y  $Y=x : * cos(x). * sin(x);$ % Plot the function Plot $(x, y, b<sub>-</sub>)$ , Linewidth, 2); Grid on; Xlabel (X , fontsize, 15); Ylabel (Y, Fontsize, 15); Title (Y = X.  $*$  cos(x).  $*$  sin(x), Fontsize, 15); Axis equal; % Make a black line at the x and y axis Line (x lim, (0 , 0), Linewidth, 2); Line (0 , 0), y lim, linewidth, 2);

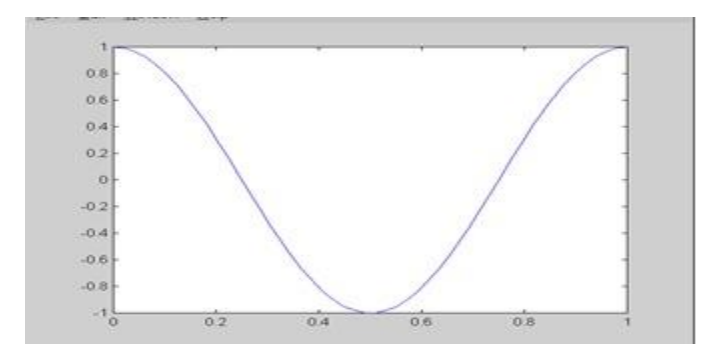

## **Q.2 Plot the function;**

## **f(x)=sin2x and its derivative d/dx sin2x on same graph**

#### **Ans;**

Find the  $f(x)=\sin 2x$  and the derivative of  $\sin 2x=?$  $d/dx \sin (2x) = \cos (2x) = 2 \cos 2x$  $sin(2x) = 2 sin(x) * cos(x)$  $(2 \cos x) \cos x + 2 \sin x (-\sin^2 x) = 2 \cos^2 x - 2 \sin^2 x$ Now ploting the value;  $X = 0$  : pi / 100 : 2x pi ;  $Y1 = \sin (2 * x)$  $Y2 = 2x \cos(2 * x)$ Plot (x , y1 , 'K' , x , y2 , 'b' ..'); Title ('plot of  $f(x) = \sin(2x)$  and its derivative ');

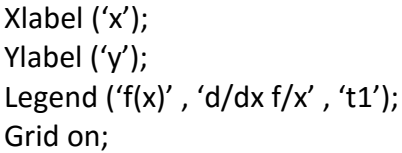

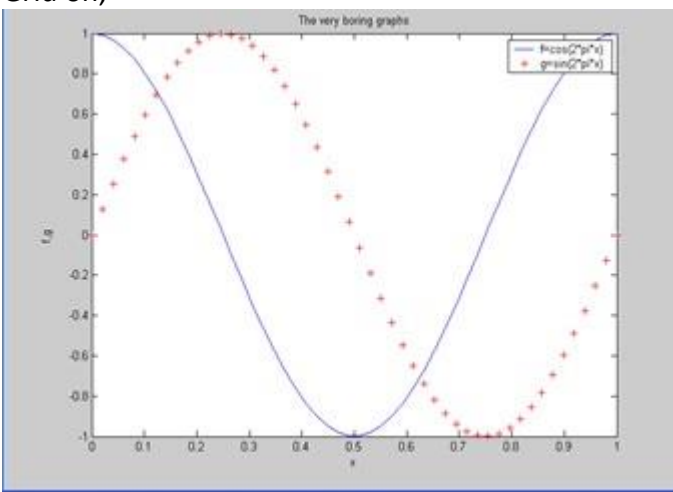

## **Q.3 (a) what are the memory Management Functions in MATLAB? (Ans).**

#### **The memory management functions.**

Below is the list of memory management functions.

- 1. clear Removes variables from memory.
- 2. pack Saves the existing variables to disk, and then reloads them contiguously.
- 3. save Selectively persists variables to disk.
- 4. load Reloads a data file saved with the save function.
- 5. quit Exits MATLAB and returns all allocated memory to the system.

#### **Memory Management**

When a MEX function returns control to MATLAB<sup>®</sup>, it returns the results of its computations in the output arguments—the mxArrays contained in the left-side arguments plhs[]. These arrays must have a temporary scope, so do not pass arrays created with

the mexMakeArrayPersistent function in plhs. MATLAB destroys any mxArray created by the MEX function that is not in plhs. MATLAB also frees any memory that was allocated in the MEX function using the mxCalloc, mxMalloc, or mxRealloc functions.

Any misconstructed arrays left over at the end of a binary MEX file execution have the potential to cause memory errors.

MathWorks® recommends that MEX functions destroy their own temporary arrays and free their own dynamically allocated memory. It is more efficient to perform this cleanup in the source MEX file than to rely on the automatic mechanism. For more information on memory management techniques.

## **Q3) (B). Write a MATLAB function to calculate the distance between two points (x1, y1) and (x2,y2) in Cartesian coordinate system.**

## **(Ans).**

```
D = sqrt (x(p1)-x(p2))^2+(y(p1)-y(p2))^2);
```

```
>> plot (x1,y1,'sk',x2,y2,'r--')
```
>> legend ('7 Data Points','629 Data Points', 'Location', 'NorthEast')

```
>> title ('Some Sine Curves!')
```

```
>> xlabel ('x')
```

```
>> ylabel ('sin(x)')
```

```
>> grid on
```

```
>> axis tight
```
## **Q.4 (a) what do you mean by M-file in MATLAB**?

## **(Ans). M-file**

An m-file, or script file, is a simple text file where you can place MATLAB commands. When the file is run, MATLAB reads the commands and executes them exactly as it would if you had typed each command sequentially at the MATLAB prompt. All m-file names must end with the extension '.m' (e.g. test.m). If you create a new m-file with the same name as an existing m-file, MATLAB will choose the one which appears first in the path order (type help path in the command window for more information). To make life easier, choose a name for your m-file which doesn't already exist. To see if a filename.m already exists, type help filename at the MATLAB prompt.

## **USE M-FILE**

For simple problems, entering your requests at the MATLAB prompt is fast and efficient. However, as the number of commands increases or trial and error is done by changing certain variables or values, typing the commands over and over at the MATLAB prompt becomes tedious. M-files will be helpful and almost necessary in these cases.

#### **M-File Functions**

[Functions](http://matlab.izmiran.ru/help/techdoc/ref/function.html) are program routines, usually implemented in M-files, that accept input arguments and return output arguments. They operate on variables within their own workspace. This workspace is separate from the workspace you access at the MATLAB command prompt.

## **The Function Workspace**

Each M-file function has an area of memory, separate from the MATLAB base workspace, in which it operates. This area, called the function workspace, gives each function its own workspace context.

While using MATLAB, the only variables you can access are those in the calling context, be it the base workspace or that of another function. The variables that you pass to a function must be in the calling context, and the function returns its output arguments to the calling workspace context. You can, however, define variables as [global variables](http://matlab.izmiran.ru/help/techdoc/matlab_prog/ch12_nd2.html#global_variables) explicitly, allowing more than one workspace context to access them.

## **Simple Function Example**

The average function is a simple M-file that calculates the average of the elements in a vector:

- $\bullet$  function  $y = average(x)$
- % AVERAGE Mean of vector elements.
- % AVERAGE(X), where X is a vector, is the mean of vector elements.
- % Nonvector input results in an error.
- $\bullet$  [m,n] = size(x);
- if  $(\sim)(m == 1)$  |  $(n == 1)$  |  $(m == 1 & n == 1)$
- error('Input must be a vector')
- end
- $y = sum(x)/length(x);$  % Actual computation

Try entering these commands in an M-file called average.m. The average function accepts a single input argument and returns a single output argument. To call the average function, enter

- $\bullet$  z = 1:99;
- average(z)
- $\bullet$  ans =
- 50

# **Q4) (b) Write a MATLAB program that reads an input temperature in degree Fahrenheit, convert it into an absolute temperature in Kelvin.**

**(Ans).** 

Sol; T (in kelvin) =  $((5/9 (Tf – 32.0)) = 273.15$ Boiling point of water 212 °F 373.15 K. Sublimation point of ice  $-110 \text{ °F}$  194.26 K. Matlab program must perform the following steps; Prompt the user to enter an input temperature in ℉. Read the input temperature Calculate the temperature in kelvin Write out the result We will use the function input input to get the temperature in °F and function (fprintf) Script file : temp – conversion Purpose: To convert input temperature from <sup>o</sup>F to Record of revision Variables temp f … Temperature in degree °F temp\_k … Temperature in kelvin Prompt the user for the input temperature. temp  $f =$  Input ( Enter the temperature in  $°F : '$  ); convert to kelvin. Temp  $k = (5/9)^*$  ( temp f-32) + 273.15; Write out the result. Fprintf ( $\infty$ 6.2f degree fehrenheit =  $\infty$  6.2f kelvin./ n' ... temp f, temp k) ; To test the complete program, we will run it with the known input values ginen previously. Temp\_ conversion Enter the temp in °F : 212 212.00 °F =373.15 kelvin Temp\_conversion Enter the temp in  ${}^{\circ}$ F : -110  $-110.00$  °F = 194.26 kelvin

**Q.5** Write a MATLAB program to evaluate the equation  $y(x) = x^2-3x+2$  for all **values of x between -1 and 3,in steps of 0.1 using for loop.** 

## **Plot the resulting function using a 3-point thick dashed red line.**

**(Ans).** Generate a plot fot the function of  $y(x) = x^2 - 3x +2$ Sol;  $Y(x) = x^2 - 3x + 2$  $x = 0 : 1 : 3$  $y = x$ ,  $\lambda 2 - 3$ ,  $* x + 2$ ; plot ( x,y ) title ( plot of x,  $\wedge$ 2 – 3, \* x + 2); xlabel ( 'x' ); ylabel ( 'y' ); grid on;

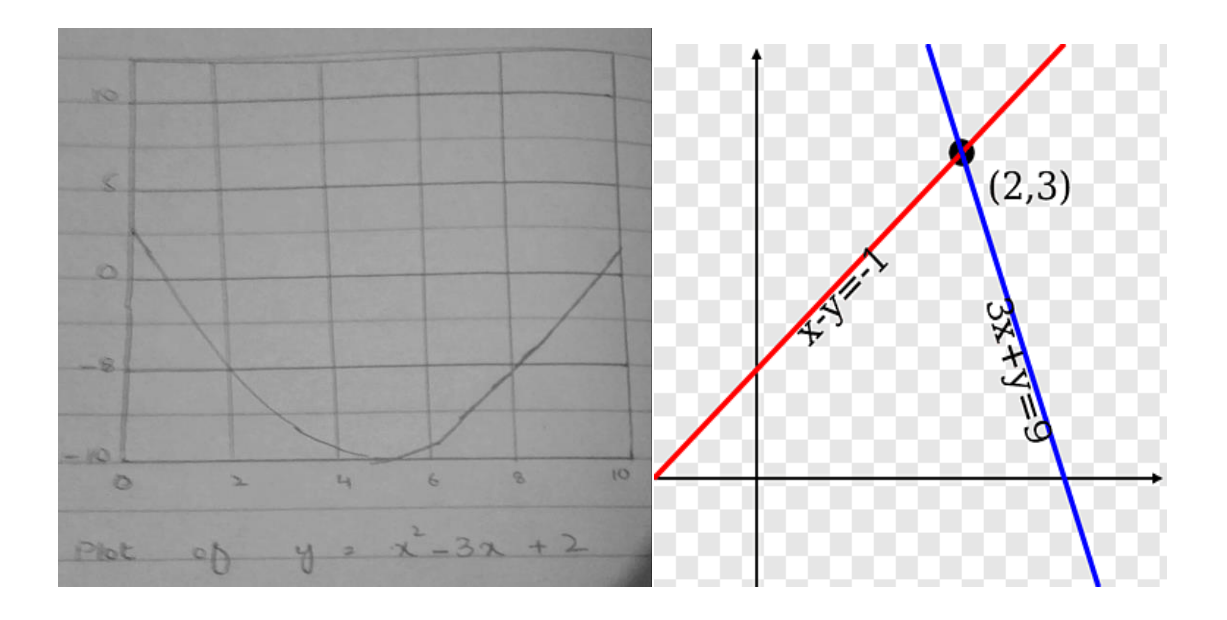